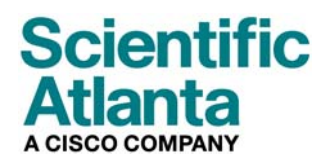

Agosto de 2006

# **Guia do usuário de modems a cabo modelos DPC2100™ e EPC2100™**

## **Neste documento**

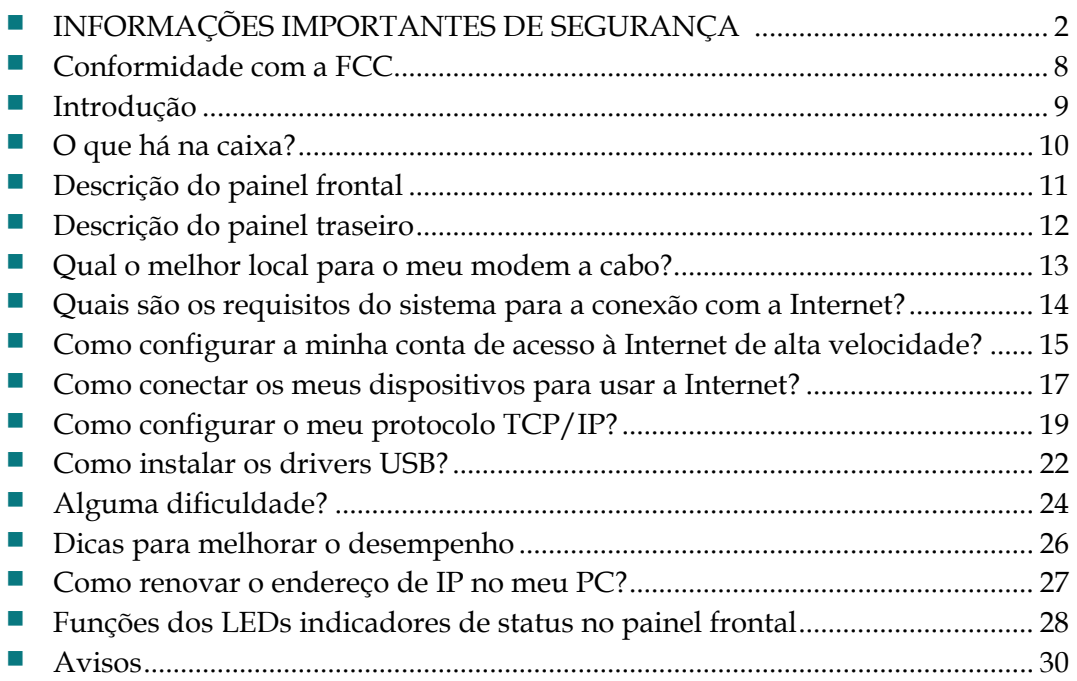

# <span id="page-1-1"></span><span id="page-1-0"></span>**INFORMAÇÕES IMPORTANTES DE SEGURANÇA**

## **Notice to Installers**

The servicing instructions in this notice are for use by qualified service personnel only. To reduce the risk of electric shock, do not perform any servicing other than that contained in the operating instructions, unless you are qualified to do so.

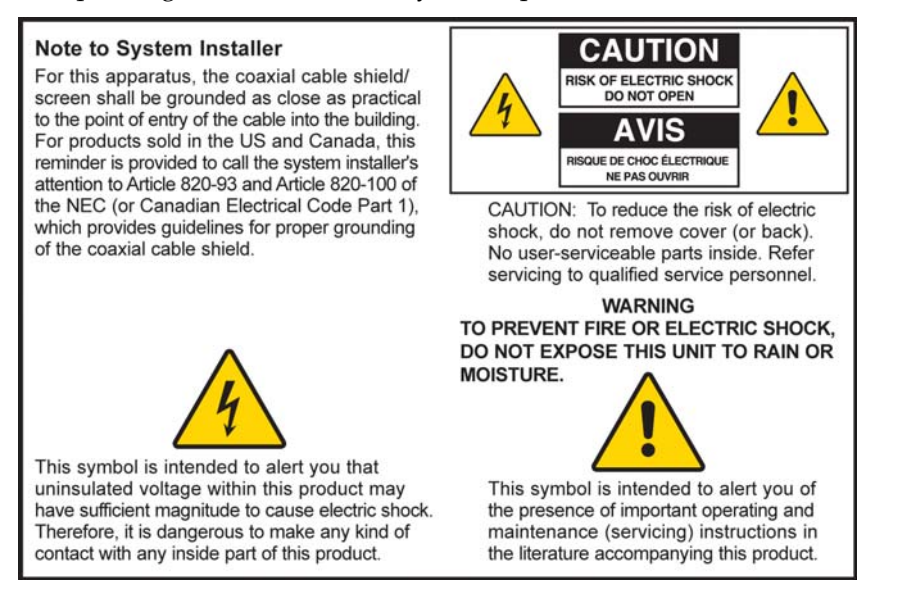

20060608SICM-EN

### **Notice à l'attention des installateurs de réseaux câblés**

Les instructions relatives aux interventions d'entretien, fournies dans la présente notice, s'adressent exclusivement au personnel technique qualifié. Pour réduire les risques de chocs électriques, n'effectuer aucune intervention autre que celles décrites dans le mode d'emploi et les instructions relatives au fonctionnement, à moins que vous ne soyez qualifié pour ce faire.

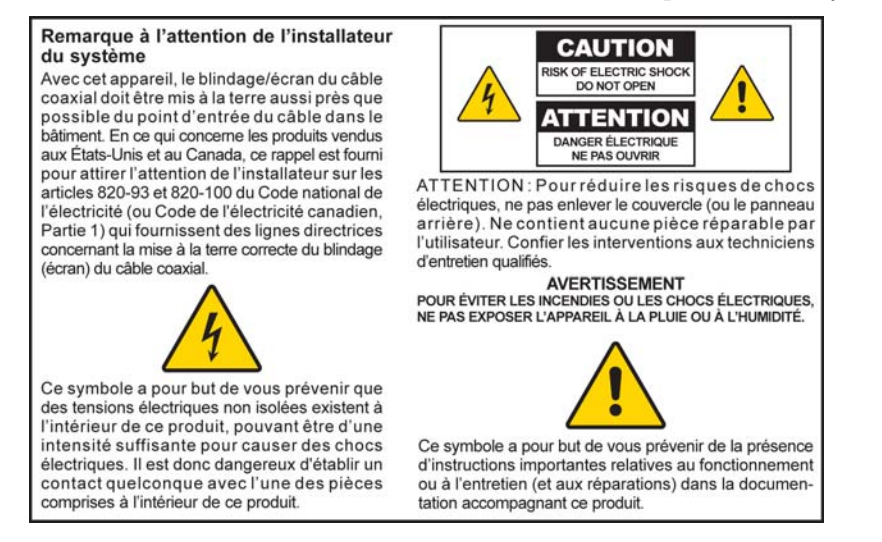

20060608SICM-FR

## **Mitteilung für CATV-Techniker**

Die in dieser Mitteilung aufgeführten Wartungsanweisungen sind ausschließlich für qualifiziertes Fachpersonal bestimmt. Um die Gefahr eines elektrischen Schlags zu reduzieren, sollten Sie keine Wartungsarbeiten durchführen, die nicht ausdrücklich in der Bedienungsanleitung aufgeführt sind, außer Sie sind zur Durchführung solcher Arbeiten qualifiziert.

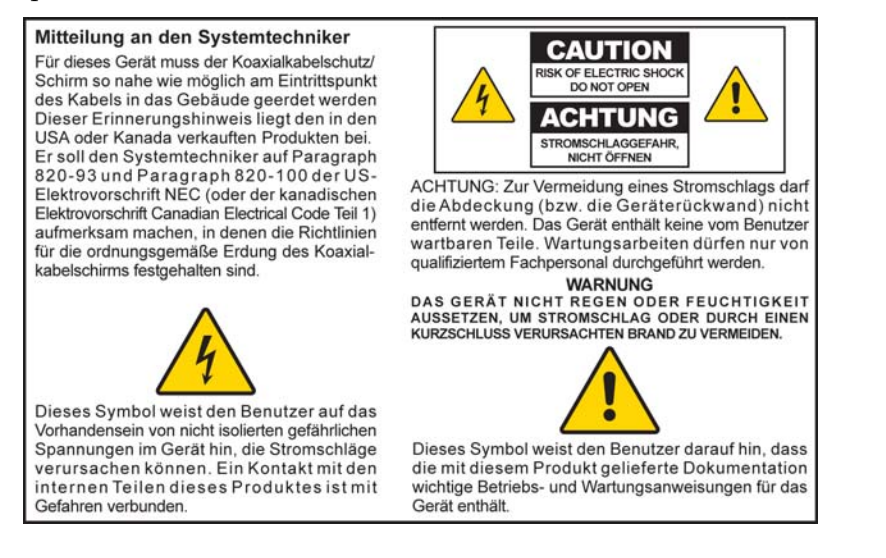

20060608SICM-GR

## **Aviso aos instaladores**

As instruções de serviço deste aviso destinam-se somente para uso por pessoal de serviço qualificado. Para reduzir o risco de choque elétrico, não execute nenhum serviço que não aqueles constantes nas instruções de operação, a menos que você seja qualificado para fazêlo.

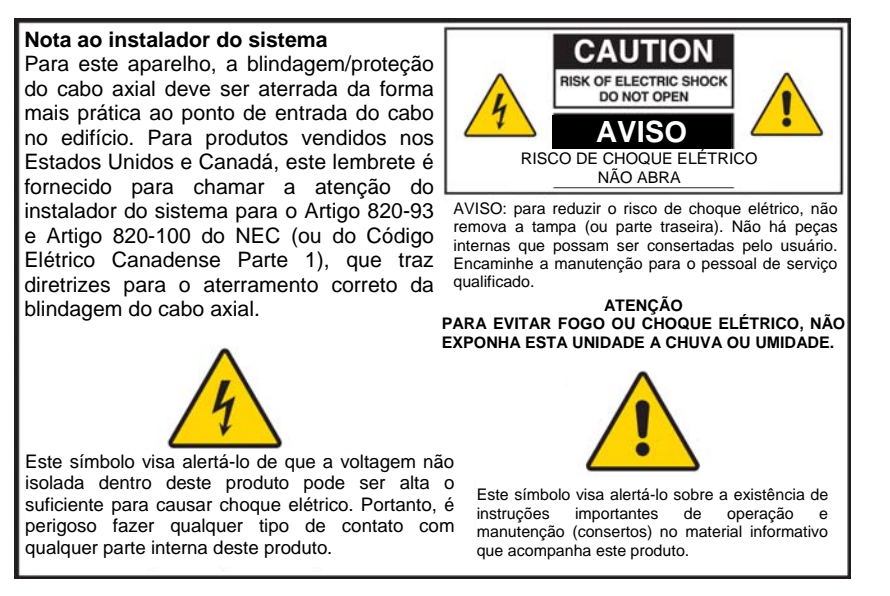

20060608SICM-SP

### **Preste atenção a todos os alertas**

Obedeça a todos os alertas do produto e das instruções operacionais.

## **Leia, guarde e siga estas instruções.**

Leia cuidadosamente todas as instruções de segurança e operação antes de operar este produto. Siga as instruções de operação que acompanham este produto. Guarde as instruções para uso futuro. Dê especial atenção às precauções relacionadas à segurança.

### **Obedeça aos alertas**

Evite choque elétrico. Obedeça a todos os alertas e precauções das instruções de operação, bem como os afixados ao produto.

## **Alertas relacionados à energia elétrica**

#### **Fornecimento de uma fonte de energia**

Uma etiqueta neste produto indica a fonte de energia correta para o produto. Opere este produto somente ligado a uma tomada elétrica com a voltagem e a freqüência indicadas na etiqueta do produto.

Se não estiver certo quanto ao tipo de fonte de energia em casa ou no escritório, consulte o seu provedor de serviços ou a companhia de energia elétrica local.

**Como aterrar este produto (apenas EUA e Canadá)** 

#### **ATENÇÃO:**

**Evite choque elétrico e risco de incêndio. Não anule o propósito de segurança do plugue polarizado ou do tipo terra. Um plugue polarizado tem duas lâminas, sendo uma mais longa que a outra. Um plugue tipo terra tem duas lâminas e um terceiro pino de aterramento. A lâmina mais larga ou o terceiro pino são fornecidos para a sua segurança. Se o plugue fornecido não se encaixar na sua tomada, peça a um eletricista para substituir a tomada obsoleta.** 

Se este produto vier equipado com um plugue de segurança de três pinos (pino de aterramento) ou um plugue de segurança de dois pinos (polarizado), não anule o propósito de segurança do plugue polarizado ou do tipo terra. Siga estas diretrizes de segurança para aterrar corretamente este produto:

 Para um plugue de três pinos (com duas lâminas e um terceiro pino de aterramento), insira o plugue em uma tomada elétrica aterrada, com encaixe para três pinos.

**Obs.:** este plugue somente se encaixa de um modo. O pino de aterramento é fornecido para sua segurança. Se não conseguir encaixar totalmente o plugue à tomada, entre em contato com um eletricista para substituir a tomada.

 Para um plugue de dois pinos (com uma lâmina larga e outra estreita), encaixe o plugue em uma tomada polarizada com encaixe para dois pinos, em que um soquete é mais largo do que o outro.

**Observação:** se não for capaz de encaixar este plugue totalmente na tomada, tente inverter o plugue. A lâmina larga é fornecida para a sua segurança. Se ainda assim o plugue não servir, entre em contato com o eletricista para substituir a tomada.

#### **Sobrecarga**

#### **ATENÇÃO:**

**Evite choque elétrico e risco de incêndio. Não sobrecarregue as tomadas da rede elétrica e os fios de extensão. Para produtos que exijam bateria ou outras fontes de energia para operar, consulte as instruções de operações para esses produtos.**

Não sobrecarregue as tomadas elétricas, os fios de extensão ou as tomadas auxiliares, pois isto poderá resultar em risco de incêndio ou em choque elétrico. Para produtos que exijam bateria ou outras fontes de energia para operar, consulte as instruções de operações para esses produtos.

#### **Evite danos ao cabo de energia**

Proteja o cabo de força para que não seja pisado ou prensado, principalmente nos plugues, tomadas auxiliares e no local de saída do aparelho. Arrume todos os cabos de força de modo que animais de estimação não mexam ou andem sobre os cabos. Não coloque nem apóie objetos sobre os cabos, pois isto pode danificá-los.

### **Alertas úteis**

#### **Ventilação**

- Não bloqueie as aberturas de ventilação. Faça todas as instalações de acordo com as instruções do fabricante.
- Não coloque este aparelho sobre camas, sofás, tapetes ou superfícies semelhantes.
- Não instale perto de qualquer fonte de calor, como radiadores, registros de calor, fornos ou outros aparelhos (incluindo amplificadores) que produzam calor.
- Não instale este aparelho em locais fechados, como estantes ou gabinetes, a menos que a instalação ofereça ventilação adequada.
- Não coloque dispositivos de entretenimento (como aparelhos de vídeo ou DVDs), luminárias, livros, vasos com líquidos ou outros objetos sobre o produto.
- Não use este aparelho perto de água.

**Escolha de um local adequado** 

### **ATENÇÃO: Evite lesões pessoais e danos ao produto. Uma superfície instável pode fazer com que o produto caia.**

Coloque este produto em uma superfície estável. A superfície precisa ser adequada ao tamanho e ao peso do produto. Qualquer acessório de fixação usado deve ser recomendado pelo fabricante. O produto deve ser fixado à parede ou teto somente conforme recomendado pelo fabricante.

**Importante:** o cabo de força é o cabo de energia e de desconexão da rede elétrica do aparelho.

Coloque o produto em um local próximo o suficiente da tomada elétrica e onde o cabo de força seja facilmente acessível para ser desconectado da tomada da parede ou do painel traseiro do produto.

#### **Limpeza do produto**

#### **ATENÇÃO:**

**Evite choque elétrico. Desconecte este produto antes de limpá-lo. Limpe somente com pano seco.**

Antes de limpar o produto, desconecte-o da tomada elétrica. Limpe este produto somente com pano seco. Não use limpador líquido ou limpador em aerossol. Não use dispositivos de limpeza com carga estática/magnética (removedor de pó) para limpar o produto.

**Proteção do produto contra a danos causados por objetos estranhos, água ou umidade** 

#### **ATENÇÃO:** ④

**Evite choque elétrico e risco de incêndio. Nunca coloque objetos pelas aberturas do produto. Objetos estranhos podem causar curtos-circuitos que podem resultar em choque elétrico ou incêndio. Não exponha o produto à chuva ou à umidade. Não coloque objetos com líquido, como vasos, sobre o produto.**

Nunca coloque objetos de nenhum tipo pelas aberturas do produto, pois eles podem tocar em pontos de alta voltagem ou provocar curto-circuito em peças, podendo resultar em incêndio ou choque elétrico.

Não exponha o produto a líquidos ou à umidade. Não coloque o produto em superfície molhada. Não derrube líquidos no produto ou próximo a ele.

Não use este produto próximo à água (como banheira, pia ou lavadoras de roupa), em um piso molhado ou próximo à piscina.

### **Alertas de acessórios**

#### **ATENÇÃO:**

**Evite choques elétricos ou incêndio. Use somente dispositivos/acessórios especificados pelo fabricante.**

Não use acessórios ou dispositivos com este produto, a menos que recomendado pelo seu provedor de serviços ou fabricante.

## **Alertas de serviço**

**Manutenção deste produto** 

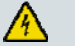

小

#### **ATENÇÃO:**

**Evite choque elétrico. Abrir ou remover a tampa pode expor você a voltagens perigosas. Este produto contém peças que não podem ser reparadas pelo usuário. Deixe toda a manutenção a cargo do pessoal de serviço qualificado.**

Não abra a tampa do produto. Se abrir a tampa, a sua garantia será anulada. Deixe toda a manutenção a cargo do pessoal de serviço qualificado. Entre em contato com o seu provedor de serviços para obter instruções.

#### **Como obter manutenção para um produto danificado**

Para danos que exijam manutenção, desconecte o produto da tomada elétrica. Encaminhe toda manutenção ao seu provedor de serviços ou pessoal de serviço qualificado. A manutenção é necessária quando:

- o aparelho tiver sido danificado de alguma forma;
- um cabo de força ou plugue estiver danificado;
- tiver derramado líquido ou objetos tiverem caído d entro do aparelho;
- $\Box$  o aparelho tiver sido exposto à chuva ou umidade;
- o aparelho não operar normalmente;
- o aparelho tiver sido derrubado.

#### **Verificação da segurança do produto**

Após concluir qualquer manutenção ou reparo no produto, o técnico deverá realizar testes de segurança para determinar se o produto está em condições normais de operação.

#### **Proteção contra raios**

Para maior proteção, desconecte este aparelho durante tempestades com raios ou quando não sobrecargas à linha elétrica. Conectar este produto a um protetor contra picos de energia pode reduzir o risco de danos. utilizado por longos períodos. Além de desconectar o cabo de força da tomada da parede, desconecte as entradas de sinal. Isto poderá evitar danos ao produto, causados por raios e

20060712MDBN

# <span id="page-7-1"></span><span id="page-7-0"></span>**Conformidade com a FCC**

## **Conformidade com a FCC do Estados Unidos**

Este dispositivo foi testado e constatado que cumpre com os limites para um dispositivo digital de Classe B, de acordo com a parte 15 das Regras da FCC. Estes limites foram projetados para oferecer proteção razoável contra interferência em uma instalação residencial. Este equipamento gera, usa e pode irradiar energia de radiofreqüência. Se não for instalado e usado de acordo com as instruções, poderá causar interferência prejudicial às radiocomunicações. Entretanto, não há garantia de que não ocorrerá interferência em uma instalação em particular. Se este equipamento causar interferência prejudicial à recepção de rádio ou televisão, o que pode ser determinado ligando e desligando o equipamento, aconselha-se o usuário a tentar corrigir a interferência mediante uma ou mais das seguintes medidas:

- reoriente ou mude a antena de recepção;
- aumente a distância entre o equipamento e o receptor;
- conecte o equipamento à tomada de um circuito diferente do qual o receptor está conectado;
- consulte a empresa do cabo ou um técnico de rádio/televisão experiente para ajuda.

Quaisquer alterações ou modificações não aprovadas expressamente pela Scientific-Atlanta, Inc., podem anular a autoridade do usuário para operar o equipamento.

As informações mostradas no parágrafo da Declaração de Conformidade da FCC abaixo é uma exigência da FCC e tem o intuito de fornecer informações sobre a aprovação deste produto pela FCC. *Os números de telefone listados são somente para perguntas relacionadas à FCC e não para perguntas sobre conexão ou operação deste dispositivo. Contate o seu provedor de serviços a cabo sobre quaisquer perguntas que possa ter quanto à operação ou instalação deste dispositivo.* 

# **Declaração de conformidade**

Este dispositivo cumpre com a Parte 15 das Regras da FCC. A operação está sujeita às duas condições seguintes: 1) o dispositivo não pode causar interferência prejudicial e 2) o dispositivo deve aceitar qualquer interferência recebida, incluindo interferência que possa causar uma operação indesejada.

Modem de dados a cabo DPC2100/EPC2100 Scientific-Atlanta, Inc. 5030 Sugarloaf Parkway Lawrenceville, Georgia 30044 EUA Telefone: 770-236-1077

## **Regulamento EMI do Canadá**

Este aparelho digital da Classe B está em conformidade com a norma ICES-003 do Canadá.

Cet appareil numérique de la classe B est conforme à la norme NMB-003 du Canada.

20060628FDC

## <span id="page-8-1"></span><span id="page-8-0"></span>**Introdução**

Bem-vindo ao mundo emocionante do acesso à Internet de alta velocidade. O seu novo modem a cabo modelo DPC2100 ou modelo EPC2100 oferece desempenho de ponta e confiabilidade inigualável. Com o seu novo DPC2100 ou EPC2100, a sua diversão na Internet e sua produtividade comercial certamente aumentarão.

Este guia apresenta procedimentos e recomendações para colocação, instalação, configuração, operação e resolução de problemas do seu DPC2100 ou EPC2100.

### **Benefícios e recursos**

Seu novo DPC2100 ou EPC2100 oferece os seguintes benefícios e recursos excepcionais:

- fornece conexão de alta velocidade à Internet, que agiliza a sua experiência online, torna extremamente fácil o download e compartilhamento de arquivos e fotos com os seus familiares e amigos;
- apresenta o recurso de operação *Plug and Play* para facilitar a configuração e a instalação;
- inclui conexões USB e Ethernet;
- permite disposição vertical ou horizontal;
- permite atualizações automáticas do software pelo seu provedor de serviços a cabo;
- assegura a interoperabilidade com a maioria dos provedores de serviços a cabo, pelo cumprimento das Especificações de Interface para Dados por Sistema de Cabo (*Data Over Cable System Interface Specifications* - DOCSIS) 2.0 e também é compatível em redes padrão versões DOCSIS 1.1 e DOCSIS 1.0

# **O que há na caixa?**

Ao receber o seu modem a cabo, inspecione o equipamento e os acessórios para confirmar que cada item esteja na caixa e que nenhum item esteja danificado. A caixa contém os seguintes itens:

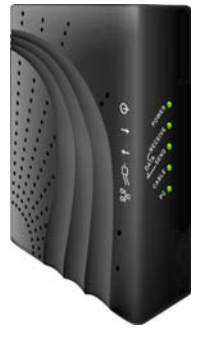

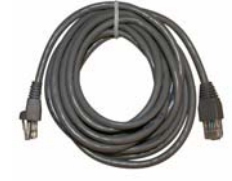

Um modem a cabo modelo DPC2100 ou EPC2100

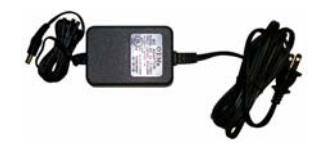

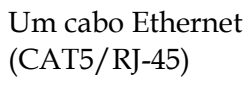

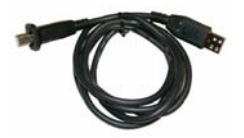

em todos os modelos) Um adaptador de energia com cabo de força

Um cabo USB (não incluído

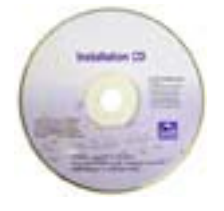

Um CD-ROM contendo o manual do usuário e os drivers USB

Se um destes itens estiver faltando ou danificado, entre em contato com o seu provedor de serviços a cabo para assistência.

**Observação:** você vai precisar de um separador de sinal a cabo adicional e de cabos coaxiais RF padrão se quiser conectar um aparelho de vídeo, um equipamento DHCT (*Digital Home Communications Terminal*), conversor *set-top* ou TV à mesma conexão de cabo do seu modem a cabo.

# **Descrição do painel dianteiro**

O painel dianteiro do modem a cabo tem LEDs de luzes de status que indicam quão bem e em que estado o seu modem a cabo está operando. Após o modem a cabo ter sido registrado com êxito na rede, os indicadores de status **POWER** e **CABLE** são iluminados continuamente para indicar que o modem a cabo está ativo e totalmente operacional. Consulte *Funções dos LEDs indicadores de status no painel frontal* (na página [28\)](#page-27-0) para obter mais informações sobre as funções dos LEDs indicadores de status no painel frontal.

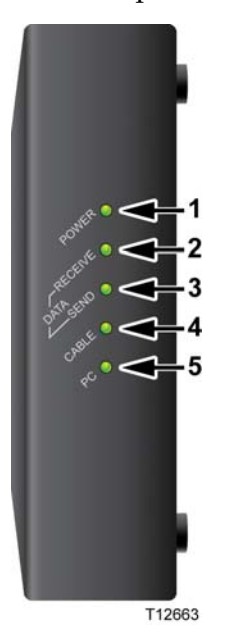

- **1 POWER** Ilumina-se em verde estável para indicar que a energia está sendo aplicada ao modem a cabo.
- **2 RECEIVE DATA** Pisca para indicar que o modem a cabo está recebendo dados da rede a cabo.
- **3 SEND DATA**  Pisca para indicar que o modem a cabo está enviando dados à rede a cabo
- **4 CABLE**  Ilumina-se em verde estável quando o modem a cabo está registrado na rede e totalmente operacional. Este indicador pisca para indicar as seguintes condições:
	- o modem a cabo está sendo inicializado e não está pronto para receber/enviar dados;
	- o modem a cabo está escaneando a rede e tentando se registrar;
	- o modem a cabo perdeu o registro na rede e continuará a piscar até se registrar novamente.
- **5 PC** Ilumina-se em verde estável para indicar que uma portadora Ethernet/USB está presente e pisca para indicar que os dados Ethernet/USB estão sendo transferidos entre o PC e o modem a cabo.

**Observação:** após o modem a cabo ser registrado com êxito na rede, os indicadores **POWER** (LED 1) e **CABLE** (LED 4) ficam iluminados continuamente para indicar que o modem a cabo está on-line e totalmente operacional.

# <span id="page-11-1"></span><span id="page-11-0"></span>**Descrição do painel traseiro**

A ilustração a seguir descreve os componentes do painel traseiro dos modems a cabo DPC2100 e EPC2100.

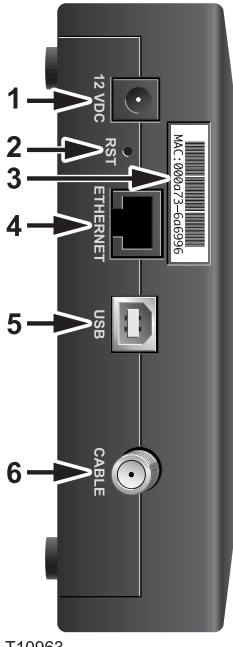

T10963

**1 12 VDC** — Conecta o modem a cabo à tomada de CC do adaptador de energia de CA fornecido com o seu modem a cabo. Use somente o adaptador de energia de CA e cabo de força fornecidos com so eu modem a cabo.

**AVISO:**

**Evite danos ao seu equipamento. Use somente o adaptador de energia de CA e cabo de força fornecidos com o modem a cabo.**

**2 RST** — Interruptor para restaurar ao padrão (Reset-to-Default) (parâmetros predefinidos em fábrica)

**Observação:** este interruptor é somente para fins de manutenção. Não use a menos que instruído a fazê-lo pelo provedor de serviços.

- **3 Etiqueta de endereço MAC**  Mostra o endereço MAC do modem a cabo.
- **4 ETHERNET —** Porta Ethernet RJ-45 que se conecta à porta do seu PC.
- **5 USB**  Porta USB de 12 Mbps que se conecta à porta USB do seu PC.
- **6 CABLE**  O conector F conecta-se ao sinal a cabo ativo do seu provedor de serviços a cabo.

# <span id="page-12-1"></span><span id="page-12-0"></span>**Qual o melhor local para o meu modem a cabo?**

O local ideal para o seu modem a cabo é onde ele tenha acesso a tomadas e outros dispositivos. Pense na disposição de sua casa ou escritório e consulte seu provedor de serviços a cabo para selecionar o melhor local para o seu modem a cabo. Leia este guia do usuário por inteiro antes de decidir onde colocar o seu modem a cabo.

Considere estas recomendações:

- posicione o PC e o modem a cabo de modo que estejam localizados próximos à tomada elétrica;
- posicione o PC e o modem a cabo de modo que estejam localizados próximos de uma conexão de cabo existente para eliminar a necessidade de uma tomada de cabo adicional. Deverá haver espaço suficiente para que os cabos fiquem longe do modem e do PC sem deformá-los ou dobrá-los;
- o fluxo de ar ao redor do modem a cabo não deve ser restringido;
- escolha um local que proteja o modem a cabo de distúrbios ou danos acidentais.

# <span id="page-13-1"></span><span id="page-13-0"></span>**Quais são os requisitos do sistema para a conexão com a Internet?**

Para assegurar que o seu modem a cabo opere de modo eficiente para o serviço de Internet de alta velocidade, verifique se todos os dispositivos da Internet do seu sistema satisfazem ou excedem as seguintes exigências mínimas de software e hardware.

**Observação:** você também precisará de uma linha de entrada de cabo ativa e de uma conexão com a Internet.

## **Requisitos mínimos de sistema para um PC**

- PC com processador Pentium MMX 133 ou superior
- 32 MB de RAM
- Software de navegação na Web
- Drive de CD-ROM

### **Requisitos mínimos de sistema para um Macintosh**

- $MAC$  OS 7,5
- 32 MB de RAM

### **Requisitos mínimos de sistema para uma conexão Ethernet**

- PC com sistema operacional Microsoft Windows 95 (ou superior) com protocolo TCP/IP instalado, ou computador Apple Macintosh com protocolo TCP/IP instalado
- Cartão de interface de rede Ethernet (NIC) 10/100 BaseT ativo instalado no PC

### **Requisitos mínimos de sistema para uma conexão USB.**

- PC com sistemas operacionais Microsoft Windows 98SE, ME, 2000 ou XP
- **Porta USB mestre instalada no PC ou no computador Apple Macintosh**

# <span id="page-14-1"></span><span id="page-14-0"></span>**Como configurar a minha conta de acesso à Internet de alta velocidade?**

Antes de poder usar o modem a cabo, você precisa ter uma conta de acesso à Internet de alta velocidade. Se não tiver uma conta de acesso à Internet de alta velocidade, você precisará abrir uma conta com seu provedor de serviços a cabo local. Escolha uma das duas opções desta seção.

## **Não tenho conta de acesso à Internet de alta velocidade**

Se você *não* tiver uma conta de acesso à Internet de alta velocidade, o seu provedor de serviços a cabo abrirá a sua conta e será o seu Provedor de Serviços de Internet (ISP). O acesso à Internet permite que você envie e receba e-mail, acesse a World Wide Web e obtenha outros serviços pela Internet.

Você precisará fornecer as seguintes informações ao seu provedor de serviços:

- o número de série do modem;
- o endereço MAC (Media Access Control) do modem.

Estes números aparecem em uma etiqueta de código de barras localizada no modem a cabo. O número de série consiste de uma série de caracteres alfanuméricos precedidos por **S/N**. O endereço MAC consiste em uma série de caracteres alfanuméricos precedidos por **MAC**. A ilustração a seguir mostra um exemplo de etiqueta de código de barras.

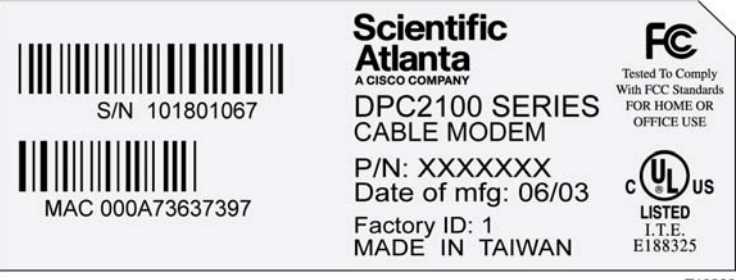

T10960

Anote esses números no espaço fornecido aqui.

Número de série \_\_\_\_\_\_\_\_\_\_\_\_\_\_\_\_\_\_\_\_\_\_\_

Endereço MAC \_\_\_\_\_\_\_\_\_\_\_\_\_\_\_\_\_\_\_\_\_\_\_\_

## **Já tenho uma conta de acesso à Internet de alta velocidade**

Se já tiver uma conta de acesso à Internet de alta velocidade, você deverá fornecer ao provedor de serviços o número de série e o endereço MAC do modem a cabo.

**Como configurar a minha conta de acesso à Internet de alta velocidade?** 

Consulte as informações sobre número de série e endereço MAC listadas anteriormente nesta seção.

**Observação:** pode ser que você não consiga continuar usando a conta de e-mail que já tem com o seu modem a cabo. Entre em contato com o seu provedor de serviços a cabo para obter mais informações.

# <span id="page-16-1"></span><span id="page-16-0"></span>**Como conectar os meus dispositivos para usar a Internet?**

O seu modem a cabo pode ser usado para acessar a Internet e compartilhar a conexão de Internet com outros dispositivos da Internet na sua casa ou no escritório. O compartilhamento de uma conexão entre diversos dispositivos é chamado rede.

## **Conexão e instalação de dispositivos da Internet**

Você precisa conectar e instalar o seu modem a cabo para acessar a Internet. É possível que o seu provedor disponha de um instalador profissional. Entre em contato com o seu provedor de serviços a cabo para obter assistência.

#### **Para conectar dispositivos**

O diagrama a seguir ilustra uma das várias opções disponíveis de conexão à rede.

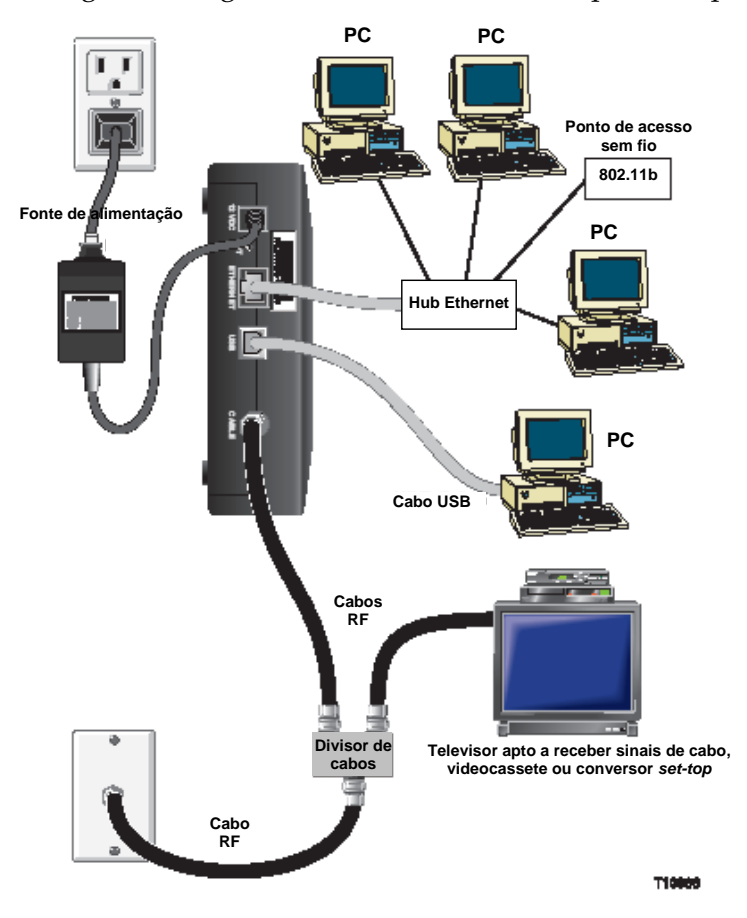

### **Conexão do modem para serviços de dados de alta velocidade**

#### **ATENÇÃO:** ∕∖∖

**Para evitar lesões pessoais ou danos ao equipamento, siga as etapas na ordem exata mostrada.**

- **1** Desligue o seu PC e desconecte-o da tomada.
- **2** Conecte o PC a uma porta **ETHERNET** ou à porta **USB** usando o cabo de dados adequado. Não conecte o PC às portas Ethernet e USB ao mesmo tempo. Você pode conectar dois PCs separados ao modem a cabo ao mesmo tempo, conectando um PC à porta Ethernet e um PC à porta USB.
- **3** Conecte o cabo coaxial RF ativo ao conector **CABLE**. Use um separador de sinal a cabo opcional para acrescentar uma TV, um equipamento DHCT, um conversor *set-top* ou um aparelho de vídeo.
- **4** Insira o cabo de força CA ao conector **POWER** na parte traseira do modem a cabo e em seguida conecte o cabo a uma fonte de energia CA.
- **5** Conecte e ligue os seus dispositivos de rede, incluindo o PC. O modem a cabo começará uma busca automática para localizar e acessar a rede de dados de banda larga. Esse processo pode levar até cinco minutos. O modem estará pronto para ser usado quando o indicador **ONLINE** no painel dianteiro parar de piscar e ficar iluminado continuamente.
- **6** A próxima etapa da configuração do seu modem a cabo é configurar os seus dispositivos de Internet para o acesso à Internet. Escolha uma das duas opções a seguir:
	- para usar as conexões Ethernet é preciso configurar o protocolo TCP/IP. Para configurar o protocolo TCP/IP, vá para *Como configurar o Protocolo TCP/IP?* (na página [19](#page-18-1));
	- se quiser usar as conexões USB, precisará instalar os drivers USB. Para instalar os drivers USB, vá para *Como instalar os drivers USB?* (na página [22](#page-21-1)).

# <span id="page-18-1"></span><span id="page-18-0"></span>**Como configurar o meu protocolo TCP/IP?**

Para configurar o protocolo TCP/IP, você precisa ter um cartão de interface de rede Ethernet (Ethernet Network Interface Card -NIC) com o protocolo de comunicações TCP/IP instalado no seu sistema. O TCP/IP é um protocolo de comunicações usado para acessar a Internet. Esta seção contém instruções para configurar o TCP/IP nos seus dispositivos de Internet para operar com o modem a cabo nos ambientes Microsoft Windows ou Macintosh.

## **Configuração de TCP/IP nos dispositivos de Internet**

O protocolo TCP/IP em um ambiente Microsoft Windows é diferente para cada versão do Windows. Siga as instruções adequadas desta seção para o seu sistema operacional.

**Configuração do TCP/IP nas versões Windows 95, 98, 98SE ou ME** 

- **1** Clique em **Iniciar**, selecione **Configurações** e escolha **Painel de Controle**.
- **2** Clique duas vezes no ícone de **Rede** na janela do Painel de Controle.
- **3** Leia a lista dos componentes de rede instalados sob a guia **Configurações** para verificar se o seu PC contém o adaptador Ethernet/protocolo TCP/IP.
- **4** O protocolo TCP/IP está listado na lista dos componentes instalados?
	- Se **sim**, vá para a etapa 7.
	- Se **não**, clique em **Adicionar**, clique em **Protocolo**, clique em **Adicionar** e em seguida vá para a etapa 5.
- **5** Clique em **Microsoft** na lista de fabricantes.
- **6** Clique em **TCP/IP** na lista Protocolos de Rede, em seguida clique em **OK**.
- **7** Clique no protocolo **Adaptador Ethernet TCP/IP** e em seguida escolha **Propriedades**.
- **8** Clique na guia **Endereço de IP** e em seguida selecione **Obter um endereço de IPautomaticamente**.
- **9** Clique na guia **Portal** e verifique se esses campos estão em branco. Se não estiverem em branco, destaque e apague todas as informações dos campos.
- **10** Clique na guia **Configuração DNS** e em seguida selecione **Desativar DNS**.
- **11** Clique em **OK**.
- **12** Clique em **OK** quando o sistema terminar de copiar os arquivos e em seguida feche todas as janelas de rede.
- **13** Clique em **SIM** para reiniciar o computador quando a caixa de diálogo Alteração das configurações do sistema for exibida. O computador será reiniciado. O protocolo TCP/IP agora está configurado em seu PC e os dispositivos de Ethernet estão prontos para uso.

**14** Tente acessar a Internet. Se não conseguir acessar a Internet, vá para *Alguma dificuldade?* (na página [24\)](#page-23-1); Se ainda não conseguir acessar a Internet, entre em contato com o seu provedor de serviços para obter mais assistência.

**Configurando o TCP/IP no Windows 2000** 

- **1** Clique em **Iniciar**, selecione **Configurações** e escolha **Conexões de Rede e Dialup**.
- **2** Clique duas vezes no ícone **Conexão de Rede Local** na janela Conexões de Rede e Dial-up.
- **3** Clique em **Propriedades** na janela Status da Conexão de Rede Local.
- **4** Clique no **Protocolo da Internet (TCP/IP)** na janela Propriedades da Conexão de Rede Local e em seguida clique em **Propriedades**.
- **5** Selecione **Obter um endereço de IP automaticamente** e **Obter endereço do servidor DNS** automaticamente na janela Propriedades do protocolo da Internet (TCP/IP) e então clique em **OK**.
- **6** Clique em **Sim** para reiniciar seu computador quando a janela Rede Local se abrir. O computador será reiniciado. O protocolo TCP/IP agora está configurado no seu PC e os dispositivos de Ethernet estão prontos para uso.
- **7** Tente acessar a Internet. Se não conseguir acessar a Internet, vá para *Alguma dificuldade?* (na página [24\)](#page-23-1); Se ainda não conseguir acessar a Internet, entre em contato com o seu provedor de serviços para obter mais assistência.

**Configuração do TCP/IP no Windows XP** 

- **1** Clique em **Iniciar** e dependendo da configuração do seu menu Iniciar, escolha uma das seguintes opções:
	- Se estiver usando o Menu Iniciar padrão do Windows XP, selecione **Conectar a**, escolha **Exibir todas as conexões** e então vá para a etapa 2.
	- Se estiver usando o Menu Iniciar clássico do Windows XP, selecione **Configurações**, escolha **Conexões de Rede**, clique em **Conexão de Rede Local** e então, vá para a etapa 3.
- **2** Clique duas vezes no ícone **Conexão da Rede Local** na seção LAN ou Internet de Alta Velocidade da janela Conexões de Rede.
- **3** Clique em **Propriedades** na janela Status da Conexão de Rede Local.
- **4** Clique em **Protocolo da Internet (TCP/IP)** e em seguida clique em **Propriedades**  na janela Propriedades da Conexão da Rede Local.
- **5** Selecione **Obter um endereço de IP automaticamente** e **Obter endereço do servidor DNS automaticamente** na janela Propriedades do Protocolo da Internet (TCP/IP) e então clique em **OK**.
- **6** Clique em **Sim** para reiniciar seu computador quando a janela Rede Local se abrir. O computador será reiniciado. O protocolo TCP/IP agora está configurado em seu PC e os dispositivos de Ethernet estão prontos para uso.

**7** Tente acessar a Internet. Se não conseguir acessar a Internet, vá para *Alguma dificuldade?* (na página [24\)](#page-23-1). Se ainda não conseguir acessar a Internet, entre em contato com o seu provedor de serviços para obter mais assistência.

**Configuração do TCP/IP em sistemas Macintosh** 

- **1** Clique no ícone **Apple** no canto superior esquerdo do Buscador. Navegue para baixo até **Painéis de Controle** e em seguida clique em **TCP/IP**.
- **2** Clique em **Editar** no Buscador na parte superior da tela. Role a tela para baixo até a parte inferior do menu e em seguida clique em **Modo do Usuário**.
- **3** Clique em **Avançado** na janela Modo do Usuário e em seguida clique em **OK**.
- **4** Clique nas setas do seletor Up/Down localizadas à direita da seção Conectar Via da janela TCP/IP e em seguida clique em **Usando o servidor DHCP**.
- **5** Clique em **Opções** na janela TCP/IP e em seguida clique em **Ativar** na janela Opções de TCP/IP.

**Observação:** certifique-se de que a **opção Carregar somente quando necessário** não esteja *selecionada*.

- **6** Verifique que a opção **Usar 802.3** localizada no canto superior direito da janela TCP/IP não esteja selecionada. Se houver uma marca de seleção na opção, desmarque a opção e, então, clique em **Info** no canto inferior esquerdo.
- **7** Há um endereço de hardware nessa janela?
	- Se sim, clique em **OK**. Para fechar a janela Painel de Controle TCP/IP, clique em **Arquivo** e role para baixo para clicar em **Fechar**. Você completou este procedimento.
	- Se **não**, você precisa desligar seu Macintosh.
- **8** Com a energia desligada, pressione e segure simultaneamente as teclas **Comando (Apple)**, **Opção**, e as teclas **P** e **R** no teclado. Mantendo estas teclas pressionadas, ligue seu Macintosh, mas não solte as teclas até ouvir o Apple soar pelo menos três vezes. Em seguida solte as teclas e deixe o computador reiniciar.
- **9** Quando o seu computador estiver totalmente reinicializado, repita as etapas 1 a 7 para verificar se todas as configurações TCP/IP estão corretas. Se o computador ainda não tiver um endereço de hardware, entre em contato com o técnico autorizado da Apple ou com o representante da Apple para obter mais assistência.

# <span id="page-21-1"></span><span id="page-21-0"></span>**Como instalar os drivers USB?**

Para instalar os drivers USB, o PC precisa estar equipado com uma interface de rede USB e um sistema operacional Microsoft Windows 98SE, ME, 2000, ou XP. Esta seção contém instruções para instalar os drivers USB para o modem a cabo.

**Observação:** se não estiver usando a interface USB, pule esta seção.

## **Instalação de drivers USB**

Os procedimentos de instalação do driver USB são diferentes para cada sistema operacional. Siga as instruções adequadas desta seção para o seu sistema operacional.

**Instalação de drivers USB nos Sistemas Windows 98SE e Windows ME** 

- **1** Insira o **Disco de Instalação do Driver do modem a cabo USB** na unidade de CD-ROM do seu PC.
- **2** Espere até que os LEDs indicadores de status **POWER** e **ONLINE** no painel frontal do modem a cabo se iluminem com verde constante. A janela Assistente para Adicionar Novo Hardware será exibida.
- **3** Clique em **Próximo** na janela Assistente para Adicionar Novo Hardware.
- **4** Selecione **Pesquisar o melhor driver para o seu dispositivo (Recomendado)** na janela Assistente para Adicionar Novo Hardware e em seguida clique em **Próximo**.
- **5** Selecione **o drive de CD-ROM** na janela Assistente para Adicionar Novo Hardware e em seguida clique em **Próximo**.
- **6** Selecione **O driver atualizado (Recomendado)** na janela Assistente para Adicionar Novo Hardware e em seguida clique em **Próximo**.
- **7** Clique em **Próximo** na janela Assistente para Adicionar Novo Hardware. A janela Copiando Arquivos será exibida. Após 10 a 20 segundos, a janela Assistente para Adicionar Novo Hardware será novamente exibida.
- **8** Clique em **Concluir**. A instalação do driver USB está concluída.

**Instalação de drivers USB no Windows 2000** 

- **1** Insira o **Disco de Instalação do Driver do modem a cabo USB** na unidade de CD-ROM do seu PC.
- **2** Espere até que os LEDs indicadores de status **POWER** e **ONLINE** no painel frontal do modem a cabo se iluminem com verde constante.
- **3** Clique em **Próximo** na janela Assistente do Novo Hardware Encontrado.
- **4** Selecione **Pesquisar o melhor driver para meu dispositivo (Recomendado)** na janela Assistente do Novo Hardware Encontrado e em seguida clique em **Próximo**.
- **5** Selecione **os drives de CD-ROM** na janela Assistente do Novo Hardware Encontrado e em seguida clique em **Próximo**.
- **6** Clique em **Próximo** na janela Assistente do Novo Hardware Encontrado. O sistema busca pelo arquivo do driver para o seu dispositivo de hardware.
- **7** Após o sistema encontrar o driver USB, a janela Assinatura Digital Não Encontrada será exibida, com uma mensagem de confirmação para continuar a instalação.
- **8** Clique em **Sim** para continuar a instalação. A janela Assistente do Novo Hardware Encontrado reabre com a mensagem de que a instalação está concluída.
- **9** Clique em **Concluir** para fechar a janela Novo Hardware Encontrado. Os drivers USB agora estão instalados no PC e os dispositivos USB estão prontos para uso.
- **10** Tente acessar a Internet. Se não conseguir acessar a Internet, vá para *Alguma dificuldade?* (na página [24\)](#page-23-1). Se ainda não conseguir acessar a Internet, entre em contato com o seu provedor de serviços para obter mais assistência.

**Instalação de drivers USB no Windows XP** 

- **1** Insira o **Disco de Instalação do Driver do modem a cabo USB** na unidade de CD-ROM do seu PC.
- **2** Espere até que os LEDs indicadores de status **POWER** e **ONLINE** no painel frontal do modem a cabo se iluminem com verde constante.
- **3** Selecione **Instalar a partir de lista ou local específico (Avançado)** na janela Assistente do Novo Hardware Encontrado e em seguida clique em **Próximo**.
- **4** Selecione **Pesquisar mídia removível (disquete, CD-ROM)** na janela Novo Hardware Encontrado e em seguida clique em **Próximo**.
- **5** Clique em **Continuar mesmo assim** na janela Instalação do Hardware para continuar a instalação. A janela Assistente do Novo Hardware Encontrado reabre com a mensagem de que a instalação está concluída.
- **6** Clique em **Concluir** para fechar a janela Assistente do Novo Hardware Encontrado. Os drivers USB agora estão instalados no PC e os dispositivos USB estão prontos para uso.
- **7** Tente acessar a Internet. Se não conseguir acessar a Internet, vá para *Alguma dificuldade?* (na página [24\)](#page-23-1). Se ainda não conseguir acessar a Internet, entre em contato com o seu provedor de serviços para obter mais assistência.

# <span id="page-23-1"></span><span id="page-23-0"></span>**Alguma dificuldade?**

## **Perguntas freqüentes**

#### **P. E se eu não tiver uma assinatura de TV a cabo?**

R. Se houver TV a cabo disponível na sua área, o serviço de dados pode ser disponibilizado, com ou sem a assinatura do serviço de TV a cabo. Entre em contato com seu provedor de serviço de TV a cabo para obter informações completas sobre serviços a cabo, incluindo acesso à Internet de alta velocidade.

#### **P. Como providencio a instalação?**

R. Chame o seu provedor de serviços para obter informações sobre uma instalação profissional. Uma instalação profissional assegura uma conexão a cabo correta para o modem e o seu PC, e assegura a configuração adequada de todos os ajustes de hardware e software. Entre em contato com seu provedor de serviços de telefonia para maiores informações sobre a instalação.

#### **P. Como o modem a cabo se conecta ao meu computador?**

R. O modem a cabo conecta-se à porta USB ou à porta Ethernet 10/100BaseT do seu PC. Se quiser usar uma interface Ethernet, existem placas Ethernet disponíveis no seu fornecedor local de PCs ou material de escritório, ou no seu provedor de serviços.

#### **P. Após o meu modem a cabo estar conectado, como acesso a Internet?**

R. O seu provedor de serviços local torna-se seu Provedor de Serviços de Internet (*Internet Service Provider* - ISP). Eles oferecem uma grande variedade de serviços, incluindo serviços de e-mail, bate-papo, notícias e informações. O seu provedor de serviços fornecerá o software de que você precisará.

#### **P. Posso assistir TV e surfar na Internet ao mesmo tempo?**

R. Com certeza! Se você assina um serviço de TV a cabo, pode assistir TV e usar o seu modem a cabo ao mesmo tempo, conectando a TV e o modem a cabo à rede a cabo, usando um cabo opcional divisor de sinais.

#### **P. Posso executar mais de um dispositivo no modem?**

R. Sim. Um único modem a cabo teoricamente comporta até 253 dispositivos Ethernet utilizando hubs ou roteadores Ethernet fornecidos pelo usuário, que podem ser comprados na sua loja local de materiais de escritório ou PCs. Outro usuário no seu local pode se conectar simultaneamente à porta USB do modem a cabo. Entre em contato com o seu provedor de serviços para obter mais assistência.

### **Resolução de problemas comuns**

**Não compreendo os indicadores de status do painel frontal** 

Veja *Funções dos LEDs indicadores de status no painel frontal* (na página [28](#page-27-0)), para informações mais detalhadas sobre as operações e funções dos LEDs indicadores de status do painel frontal.

**O modem a cabo não registra uma conexão Ethernet** 

- Verifique se o seu computador tem uma placa Ethernet e se o software do driver da Ethernet foi instalado corretamente. Se você comprar e instalar uma placa Ethernet, siga as instruções de instalação com muito cuidado.
- Verifique o status das luzes indicadoras de status no painel frontal.

**O modem a cabo não registra uma conexão Ethernet após conectar-se a um hub** 

Se estiver conectando diversos PCs ao modem a cabo, você deve conectar primeiro o modem à porta de *uplink* do hub usando o cabo direto (*crossover*) correto. O LED LINK do hub se iluminará continuamente.

**O modem a cabo não registra uma conexão a cabo** 

- O modem funciona com um cabo coaxial RF padrão de 75 ohms. Se estiver usando um cabo diferente, o seu modem a cabo não funcionará corretamente. Contate o seu provedor de serviços a cabo para determinar se está usando o cabo correto.
- A sua placa NIC ou interface USB podem não estar funcionando direito. Consulte as informações sobre resolução de problemas na documentação do NIC ou USB.

# <span id="page-25-1"></span><span id="page-25-0"></span>**Dicas para melhorar o desempenho**

## **Verifique e corrija**

Se o seu modem a cabo não apresentar o desempenho esperado, as dicas abaixo podem ser úteis. Se precisar de mais auxílio, contate seu provedor de serviços.

- Verifique se o plugue do cabo de força do seu modem a cabo está conectado adequadamente à tomada elétrica.
- Verifique se o cabo de força do seu modem a cabo não está conectado a uma tomada elétrica controlada por um interruptor de parede. Se um interruptor de parede controlar a tomada elétrica, certifique-se que esteja na posição **LIGADA**.
- Verifique se os LEDs indicadores de status **POWER** e **ONLINE** no painel frontal do seu modem a cabo estão iluminados.
- Verifique se todos os cabos estão conectados corretamente e se você está usando os cabos corretos.
- Verifique se o seu serviço a cabo está ativo e se é compatível com serviço bidirecional.
- Verifique se o seu TCP/IP está instalado e configurado corretamente se estiver usando a conexão Ethernet.
- Verifique se seguiu os procedimentos em *Como instalar os drivers USB?* (na página [22\)](#page-21-1), se estiver usando a conexão USB.
- Verifique se chamou o seu provedor de serviços e deu a eles o número de série e endereço MAC do seu modem a cabo.
- Se estiver usando um cabo divisor de sinal para poder conectar o modem a cabo a outros dispositivos, remova o divisor e reconecte os cabos de forma que o modem a cabo seja conectado diretamente à entrada do cabo. Se agora o modem a cabo funcionar corretamente, o divisor de sinal do cabo pode estar defeituoso e pode precisar ser substituído.
- **Para obter o melhor desempenho de uma conexão Ethernet, o seu PC deve estar** equipado com uma placa de interface de rede 10/100BaseT.

## <span id="page-26-1"></span><span id="page-26-0"></span>**Como renovar o endereço de IP no meu PC?**

Se o seu PC não conseguir acessar a Internet após o modem a cabo estar on-line, é possível que o seu PC não tenha renovado endereço de IP. Siga as instruções apropriadas nesta seção sobre como renovar o endereço de IP no sistema operacional do seu PC.

### **Como renovar o endereço de IP no Windows 95, 98, 98SE e ME**

- **1** Clique **Iniciar** e em seguida clique **Executar** para abrir a janela Executar.
- **2** Digite **winipcfg** no campo Abrir e clique **OK** para executar o comando winipcfg. A janela Configuração de IP será exibida.
- **3** Clique na seta para baixo à direita do campo superior e selecione o adaptador Ethernet que está instalado em seu PC. A janela Configuração de IP exibe as informações do adaptador Ethernet.
- **4** Clique **Liberar** e em seguida clique **Renovar**. A janela Configuração de IP exibe um novo endereço de IP.
- **5** Clique **OK** para fechar a janela Configuração de IP. Você concluiu este procedimento.

**Observação:** se ainda não conseguir acessar a Internet, entre em contato com o seu provedor de serviços para obter mais assistência.

### **Como renovar o endereço de IP no Windows NT, 2000 ou XP**

- **1** Clique **Iniciar** e em seguida clique **Executar**. A janela Executar será exibida.
- **2** Digite **cmd** no campo Abrir e clique **OK**. Uma janela com comando prompt será exibida.
- **3** Digite **ipconfig/release** no comando prompt C:/ e pressione **Enter**. O sistema libera o endereço de IP.
- **4** Digite **ipconfig/renew** no comando prompt C:/ e pressione **Enter**. O sistema exibe um novo endereço de IP.
- **5** Clique no **X** no canto superior direito da janela para fechar a janela do Comando Prompt. Você completou este procedimento.

**Observação:** se ainda não conseguir acessar a Internet, entre em contato com o seu provedor de serviços para obter mais assistência.

# <span id="page-27-0"></span>**Funções dos LEDs indicadores de status no painel frontal**

## **Inicialização, calibragem e registro**

O gráfico abaixo ilustra a seqüência de etapas e a aparência correspondente dos LEDs indicadores de status no painel frontal do modem a cabo durante a inicialização, calibragem e registro na rede. Use este gráfico para resolver problemas do processo de inicialização, calibragem e registro do seu modem a cabo.

**Observação:** após o modem a cabo concluir a etapa 7 (Registro Concluído), o modem prossegue imediatamente para a etapa 8. Veja o gráfico em *Operações Normais* (na página [29\)](#page-28-0).

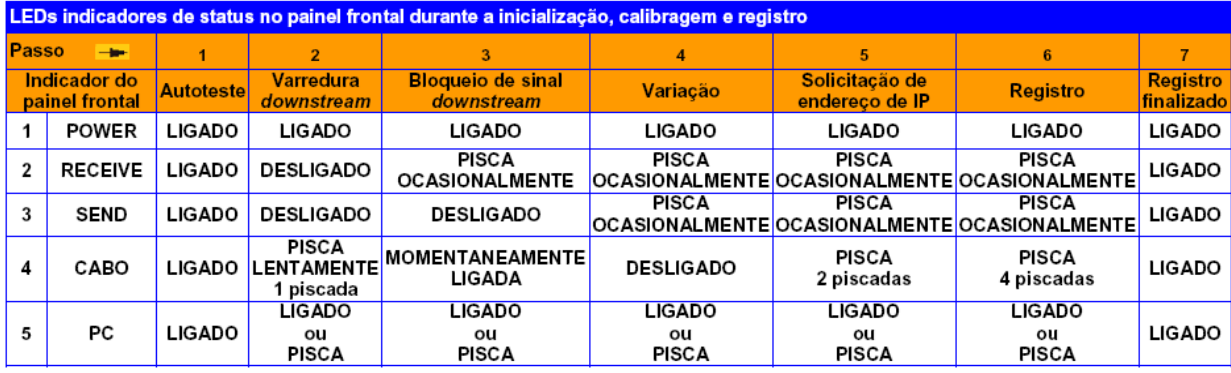

## <span id="page-28-0"></span>**Operações normais**

O gráfico abaixo ilustra a aparência dos LEDs indicadores de status do modem a cabo durante operações normais.

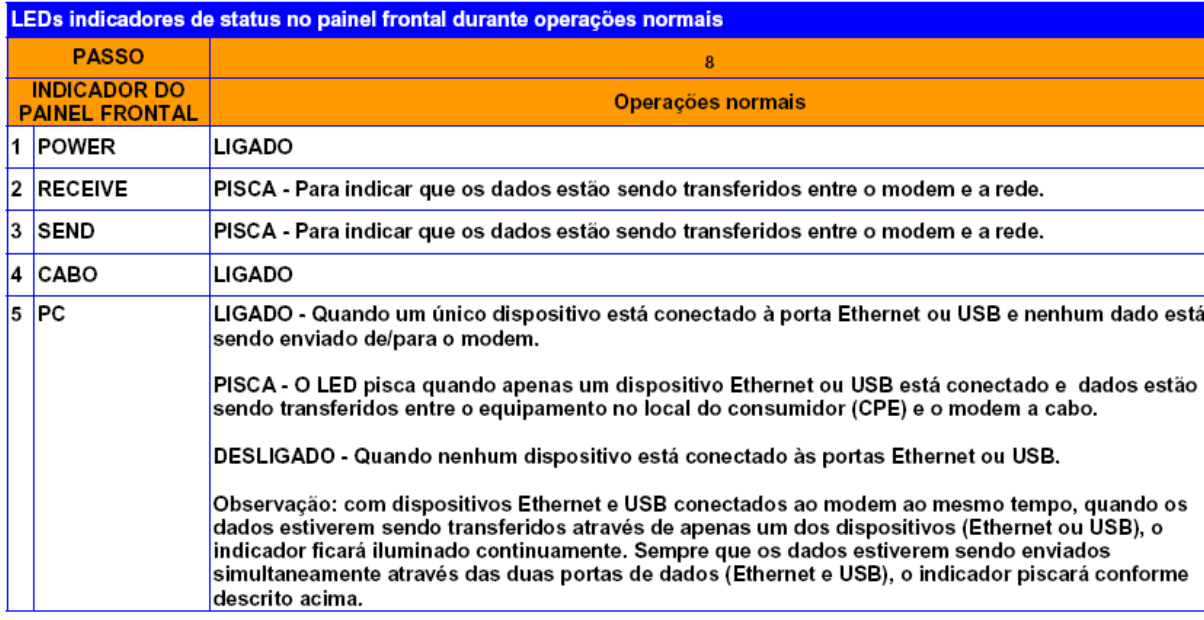

## **Condições especiais**

O gráfico abaixo descreve a aparência dos LEDs indicadores de status no painel frontal do modem a cabo durante condições especiais, mostrando se a proteção de acesso do modem a cabo foi ativada ou se o acesso à rede foi negado.

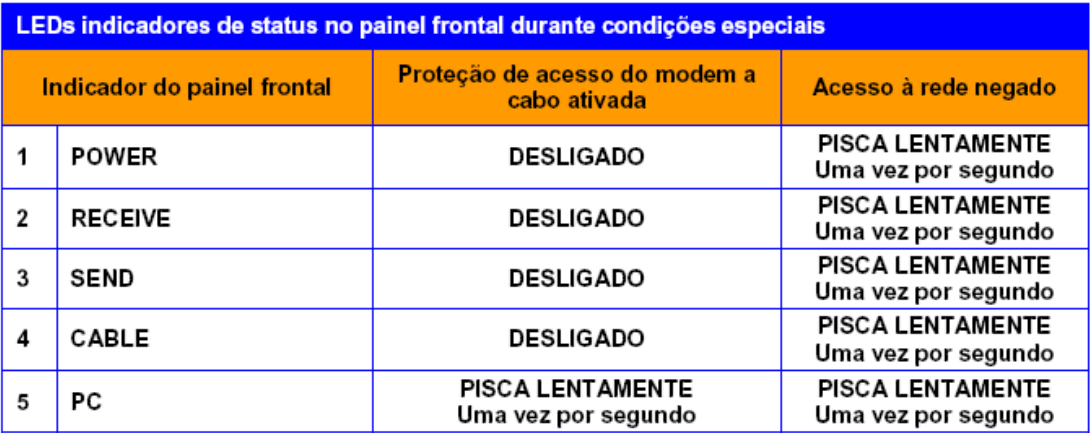

# <span id="page-29-0"></span>**Avisos**

## **Marcas registradas**

Scientific Atlanta é marca comercial registrada da Scientific-Atlanta, Inc. DPC2100 e EPC2100 são marcas comerciais registradas da Scientific-Atlanta, Inc. Cisco, Cisco Systems e o logotipo da Cisco Systems são marcas comerciais registradas da Cisco Systems, Inc. e/ou de suas afiliadas nos EUA e em alguns outros países.

DOCSIS é marca comercial registrada da Cable Television Laboratories, Inc.

*Outras marcas registradas listadas aqui são de propriedade dos seus respectivos titulares.*

## **Isenção de responsabilidade**

A Scientific-Atlanta, Inc. não assume nenhuma responsabilidade pelos erros ou omissões que possam aparecer neste manual. A Scientific Atlanta, Inc. reserva-se ao direito de alterar este guia a qualquer momento sem prévio aviso.

### **Aviso sobre os direitos autorais da documentação**

© 2006 Scientific-Atlanta, Inc. Todos os direitos reservados. Impresso nos Estados Unidos da América.

As informações neste documento estão sujeitas à alteração sem aviso prévio. Nenhuma parte deste documento pode ser reproduzida de qualquer forma sem a permissão expressa, por escrito, da Scientific-Atlanta, Inc.

### **Aviso sobre o uso do software**

O software descrito neste documento é protegido por direitos autorais e fornecido a você sob contrato de licença. Você somente pode usar ou copiar este software de acordo com os termos do contrato de licença.

### **Aviso sobre o uso do firmware**

O firmware neste equipamento é protegido por direitos autorais. Você somente pode usar o firmware no equipamento no qual ele é fornecido. Qualquer reprodução ou distribuição deste firmware ou de qualquer parte dele, sem o consentimento expresso, por escrito, é proibida.

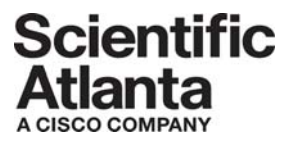

Scientific Atlanta, A Cisco Company 770.236.5000 5030 Sugarloaf Parkway, Box 465447 Lawrenceville, GA 30042

www.scientificatlanta.com

Este documento inclui várias marcas comerciais registradas da Scientific-Atlanta, Inc. Consulte a seção de Avisos deste documento quanto à lista das marcas comerciais registradas da Scientific-Atlanta, Inc., usadas neste documento. *Todas as marcas comerciais registradas são de propriedade dos seus respectivos titulares.* A disponibilidade de produtos e serviços está sujeita a alterações sem aviso prévio.

© 2006 Scientific-Atlanta, Inc. Todos os direitos reservados. Impresso nos Estados Unidos da América

Número da Peça